# **COMPSCI 715** Advanced Computer Graphics

#### More Unity

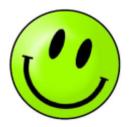

#### Schedule 1st Half

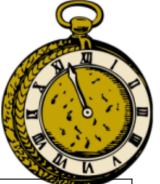

| Week | Activities                                                                             | Assignments           |
|------|----------------------------------------------------------------------------------------|-----------------------|
| 1    | Tue: course outline, Wed: project topics,<br>Thu: feedforward learning (guest lecture) | Register teams        |
| 2    | Tue + Thu: exergaming (guest lectures),<br>Wed: academic writing overview, abstracts   | Abstract (1.5%)       |
| 3    | Tue + Thu: Unity, Wed: writing introductions                                           | Introduction (2.5%)   |
| 4    | Tue + Thu: Unity,<br>Wed: writing about related work                                   | Related work (2.5%)   |
| 5    | Team meetings, Wed: design & implement.                                                | 1st prototype (1.5%)  |
| 6    | Team meetings, Wed + Thu: demos (2.5%)                                                 | 2nd prototype (1.5 %) |

Mid-semester break. So far 12% of individual assignments.

#### **Today's Mission**

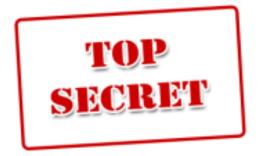

Using Unity...

- 1. How to to create objects dynamically?
- 2. How do simple animations work?
- 3. How to support the Oculus and the Kinect?

#### Recap: Script Example Use Input to Control Physics

- GetComponent<ComponentType> () to get a certain component of this GameObject
  - Slow, so better not in (Fixed)Update
- Add force in FixedUpdate (!)
  - Force causes acceleration
  - Experiment with values to find right one
- Limit speed by checking & truncating length of velocity
  - But this will also limit effect of gravity, explosions etc.

#### public class PlayerControl : MonoBehaviour {

```
float accel = 5f; // acceleration
float maxSpd = 2f; // maximum speed (m/s)
Rigidbody rigidBody;
void Start() {
   rigidBody = GetComponent<Rigidbody> ();
}
```

```
void FixedUpdate () {
    rigidBody.AddForce (
        Input.GetAxis("Horizontal") * accel,
```

```
0,
```

```
Input.GetAxis("Vertical") * accel);
```

if(rigidBody.velocity.magnitude > maxSpd)
 rigidBody.velocity =

rigidbody.velocity.normalized \*
maxSpd;

#### Script Example: Falling Rocks

- Invoke for timed method calls
- Instantiate and Destroy for cloning/destroying objects
- Use objects as prefabs to instantiate other objects (drag to/from Assets/Prefabs)

public class Destroyer2 : MonoBehaviour {
 public GameObject explosion;

```
void Start () {
    Invoke ("Boom", 6);
    Destroy(gameObject, 6.1f);
```

```
void Boom () {
    Instantiate (explosion,
        gameObject.transform.position,
        Quaternion.identity);
```

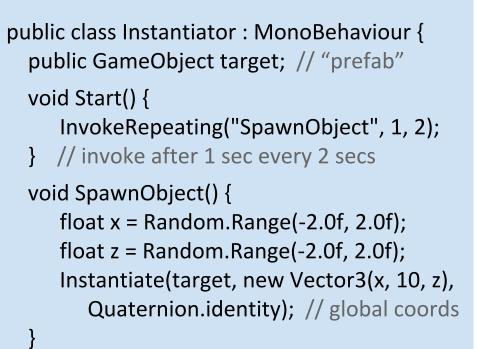

public class Destroyer : MonoBehaviour {
 void Start() {
 Destroy(gameObject, 6); // 6 sec delay
 1

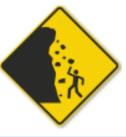

#### **Reusing Existing Assets**

- Import assets from Asset Store: Window -> Asset Store
- Or import from standard packages: Assets -> Import Package Find them in: Project Assets \ Standard Assets
  - Character Controllers \ First Person Controller
     Just as you know it from FPSs...
  - Character Controllers \ 3rd Person Controller Combines animated character with an Animation, ThirdPersonController and ThirdPersonCamera
  - Camera Scripts \ SmoothLookAt
     Camera smoothly turns toward target object
  - Camera Scripts \ SmoothFollow
     Camera smoothly follows the set target object

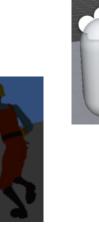

| Smooth Look At (Script) 👘 🔯 |                       |   |  |
|-----------------------------|-----------------------|---|--|
| t                           | 🔊 SmoothLookAt 🛛 ⊙    |   |  |
| et                          | 🙏 3rd Person Contro 🛛 |   |  |
| ping                        | 6                     | ] |  |
| oth                         |                       |   |  |

#### Animation

- Use Animation component
  - Add Animations to use
  - Use Play() method on Animation component
- Advanced: for smooth transitions between animations, use Animator and BlendTree

```
public class AnimationPlay : MonoBehaviour {
    void Update() {
```

if (Input.GetAxis("Horizontal") == 0
 && Input.GetAxis("Vertical") == 0)
 animation.Play("idle");
else
 animation.Play("run");

```
} }
```

- Or get and change transform of object directly
- Forward Kinematics: change rotation of limb to achieve a pose
- Advanced: With Inverse Kinematics (IK) change position of limb and rotations are calculated automatically

```
public class RotateTarget : MonoBehaviour {
    public Transform target;
    public float speed;
    void Update () {
        if (Input.GetButton ("Fire1")) // left Ctrl
        target.eulerAngles += new Vector3(
            0, Time.deltaTime * speed, 0);
    }
}
```

## **Using the Oculus Rift**

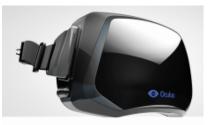

- 1. Download Unity Integration asset package (need to register): <u>https://developer.oculusvr.com/</u>
- Import it: Assets -> Import Package -> Custom Package...
   OculusUnityIntegration.unitypackage
- 3. Drag Oculus VR prefab from Project tab OVR \ Prefabs into Scene or Hierarchy to use it:
  - OVRCameraController: normal camera for Oculus
  - OVRPlayerController: first-person player object
- 4. Make sure non-Oculus compatible objects are removed
  - Normal camera should be removed
  - 2D objects (GUI etc.) should be replaced by 3D objects

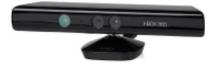

## **Using the Kinect**

- Use SkeletonWrapper component: <u>http://wiki.etc.cmu.</u> <u>edu/unity3d/index.</u> <u>php/Microsoft\_Kinect\_-</u> <u>Microsoft\_SDK</u>
- To decouple Kinect (runs only at 30 frames/sec) from Unity rendering, poll on new thread
- setupFinished indicates whether Kinect calibration has finished
- pollSkeleton() get new skeleton positions
- bonePos array contains current bone positions for all players
  - 1st array dimension for player number
  - 2nd dimension: Use enum NuiSkeletonPositionIndex to get index for particular bone

```
public class KinectController: MonoBehaviour{
   public SkeletonWrapper sw;
   public int player = 0;
   public Transform head;
   void Start() {
        new Thread(Run).Start();
   }
}
```

```
id Run
```

```
void Run() {
   Debug.Log("Kinect Thread Started");
   Thread.Sleep(50);
   if (sw.setupFinished && sw.pollSkeleton())
```

```
head.x = sw.bonePos[player,
    NuiSkeletonPositionIndex.Head].x;
head.y = sw.bonePos[player,
    NuiSkeletonPositionIndex.Head].y;
head.z = sw.bonePos[player,
    NuiSkeletonPositionIndex.Head].z;
```

```
}}}
```

{